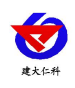

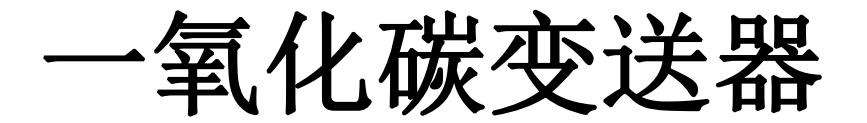

# 用户手册 (**LORA** 型)

文档版本: V1.0

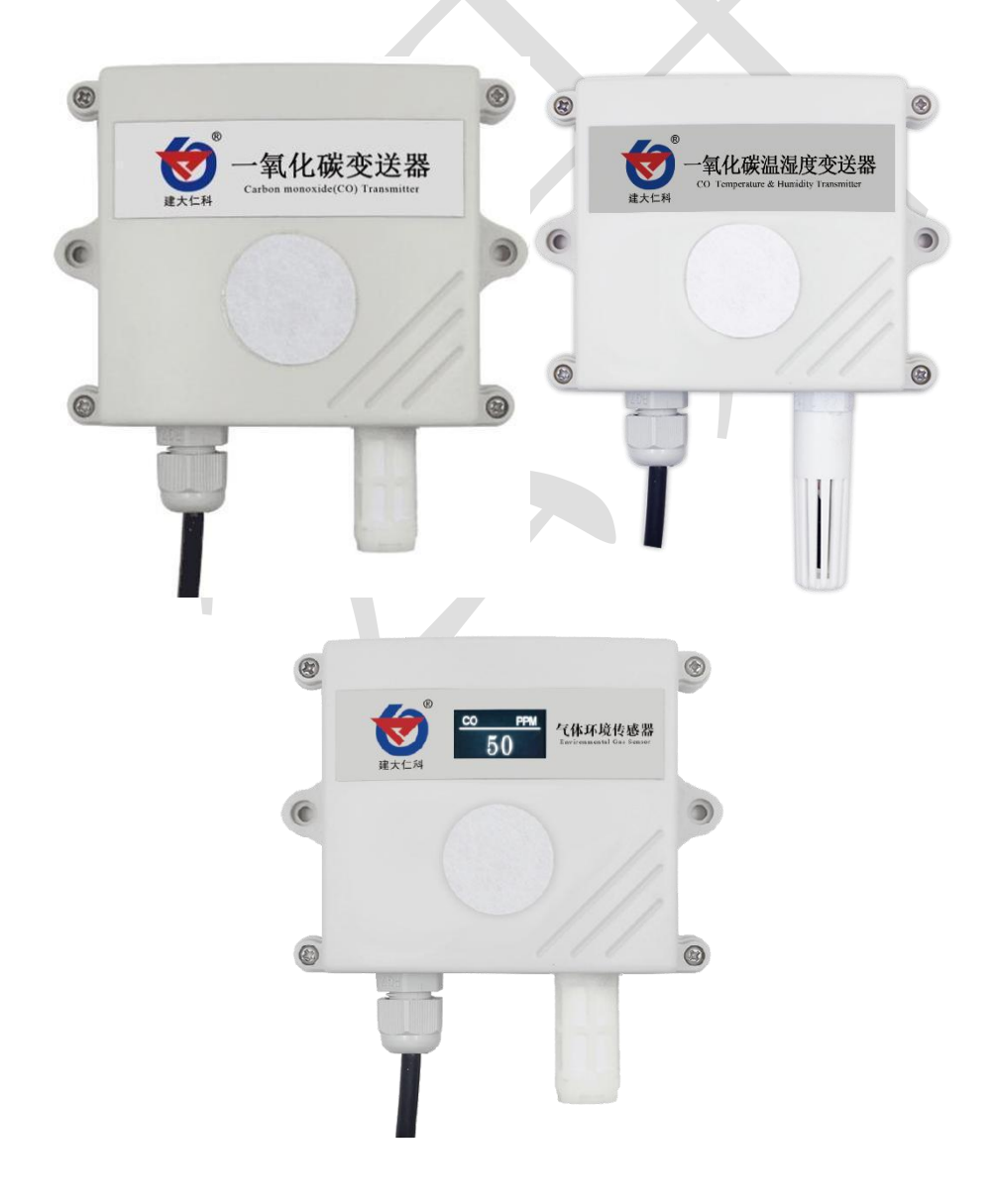

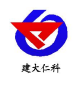

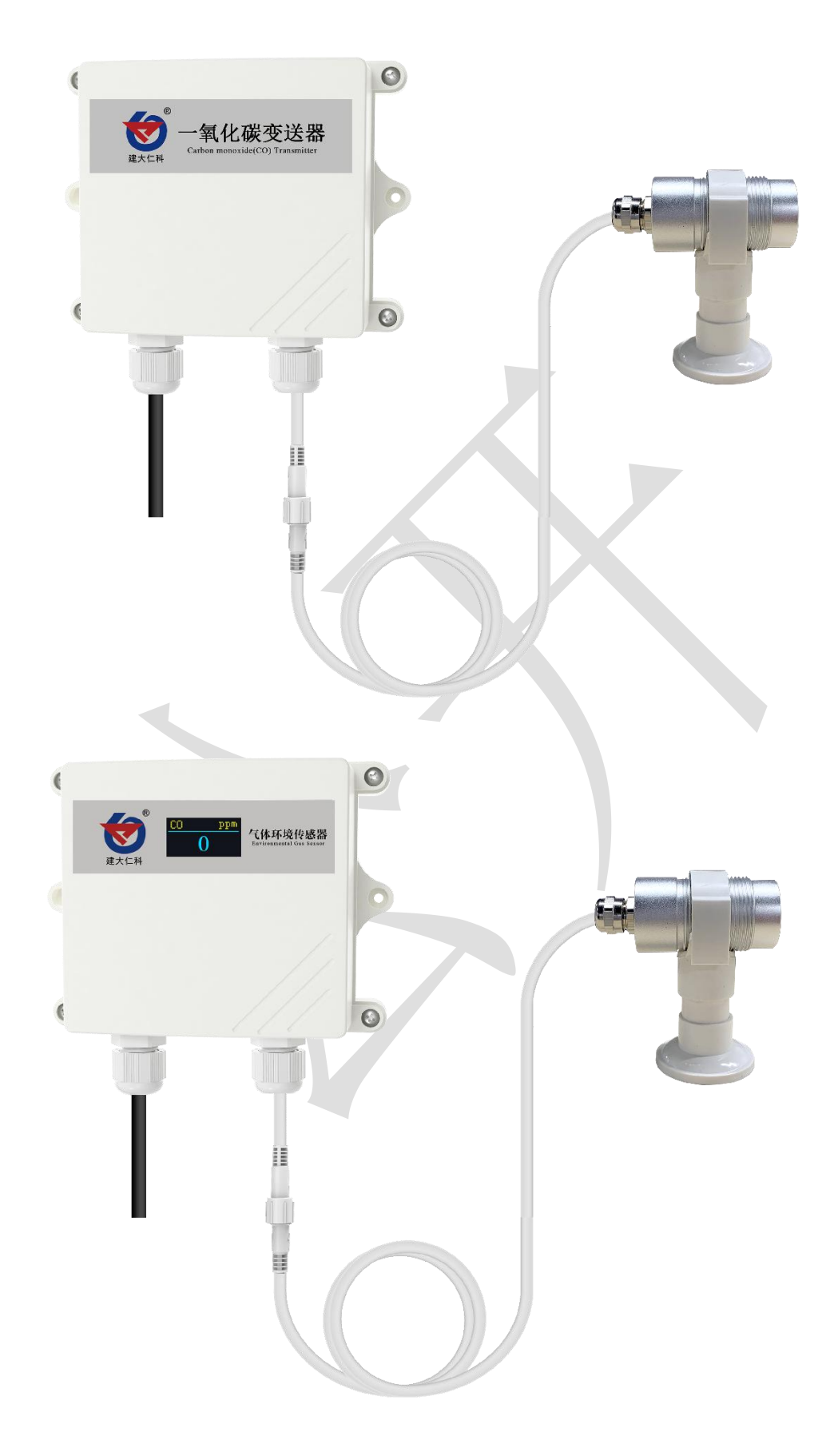

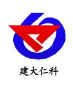

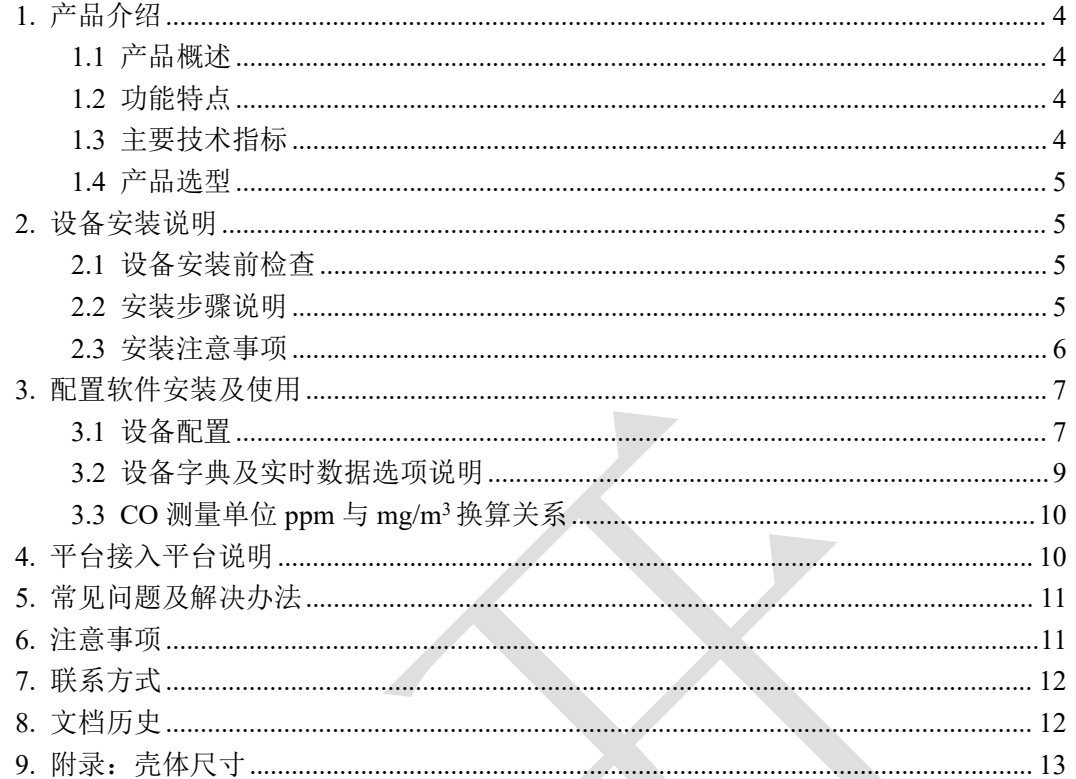

<span id="page-3-0"></span>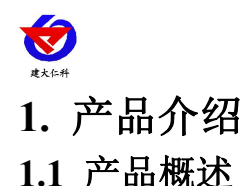

<span id="page-3-1"></span>我公司设计的一氧化碳变送器,采用进口一线大品牌电化学一氧化碳传感器,具有反应 迅速灵敏、抗干扰能力强的特点,经过我公司独有的补偿算法、多段标准气体标定,亦具有 长寿命、高精度、高重复性和高稳定性的特点。适用于地下停车场、车库、车间、密闭生活 场所等需要检测一氧化碳浓度的场合。

设备采用宽压 10-30V 直流供电,产品采用 LORA 无线扩频技术,独有的 LORA 通信协 议,通信抗干扰能力强,距离远,视距可达 1500 米,穿透能力强,室内应用可穿透 2~3 堵 混凝土墙。

# <span id="page-3-2"></span>**1.2** 功能特点

■采用进口一线大品牌电化学传感器,稳定耐用。

■量程 0-1000ppm (默认)、0-2000ppm 可选,其他量程亦可定做。

■测量精度高,可达±10%以内,重复性可达 2%以内。

■采用 LORA 扩频通信技术,抗干扰能力强,传输距离远,最远可达视距 1500 米或穿透 3 堵墙。

■现场供电采用 10~30V 直流宽压供电, 可适应现场多种直流电源。

■产品采用壁挂式防水壳,安装方便,防护等级高可应用于恶劣的现场环境。

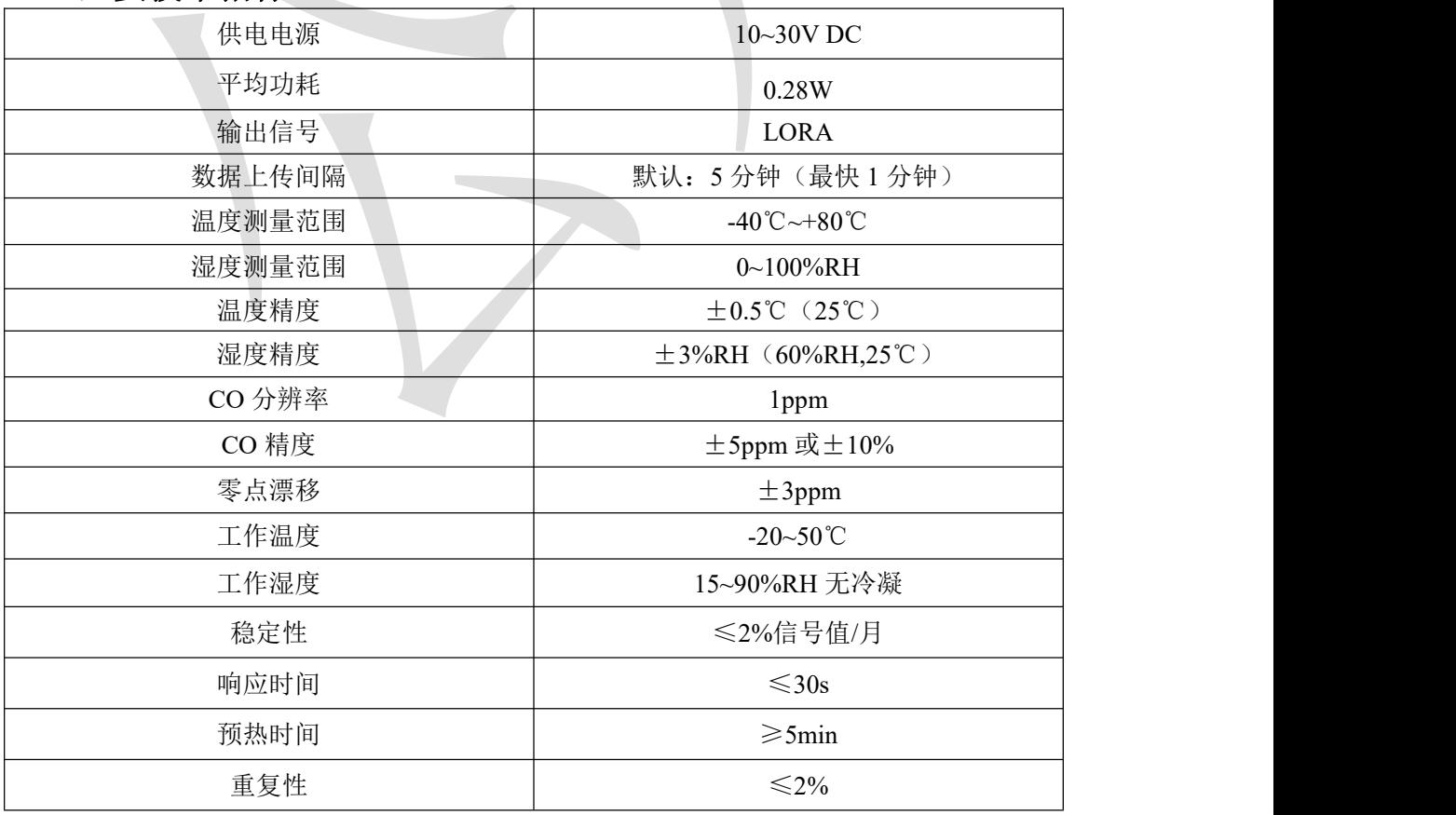

#### <span id="page-3-3"></span>**1.3** 主要技术指标

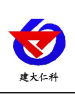

压力范围  $90\sim110$ kPa

以上所有规格参数均在环境条件:温度 20℃、相对湿度 50%RH、1 个大气压,待测气 体浓度最大不超过传感器量程的环境下测得。

# <span id="page-4-0"></span>**1.4** 产品选型

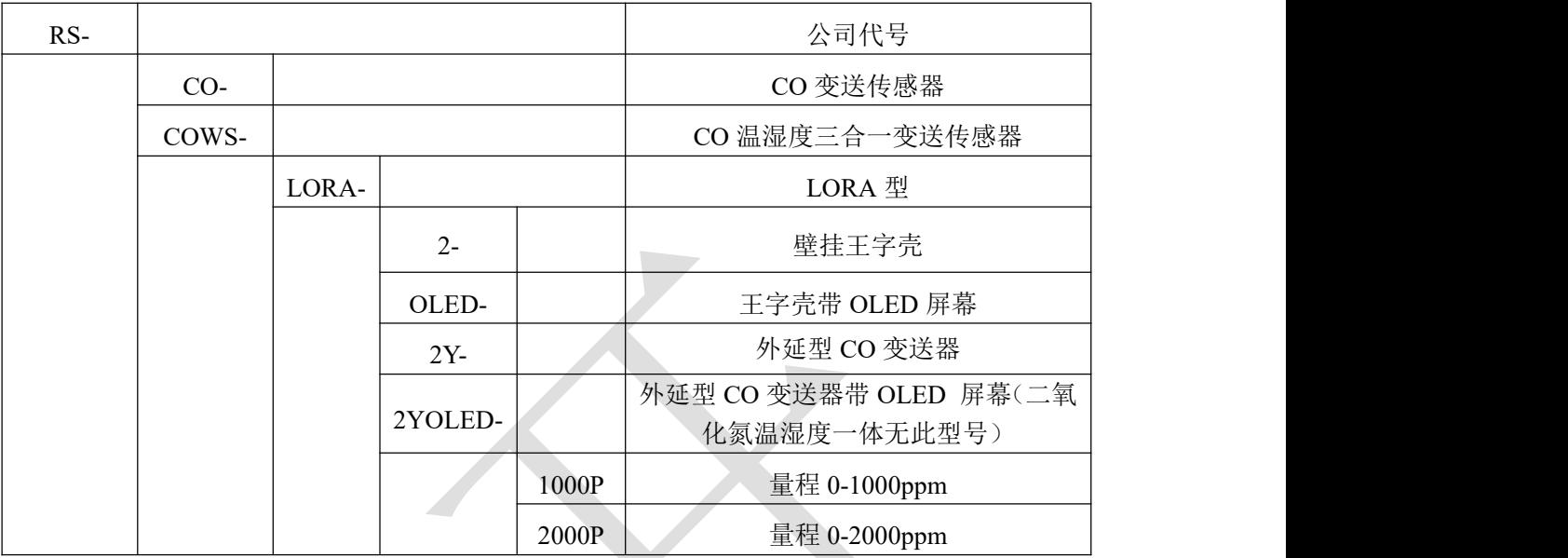

注意: 三合一变送器不带 OLED 屏幕, 只有单气体才有 OLED 屏幕选型;

# <span id="page-4-1"></span>**2.** 设备安装说明

# <span id="page-4-2"></span>**2.1** 设备安装前检查

设备清单:

■CO 变送器设备 1 台

- ■自攻螺丝(2个)、膨胀塞(2个)
- ■产品合格证、保修卡等

■外延探头支架(含膨胀螺丝 1 套,外延选型配)

■12V 电源

## <span id="page-4-3"></span>**2.2** 安装步骤说明

设备主体的安装步骤:

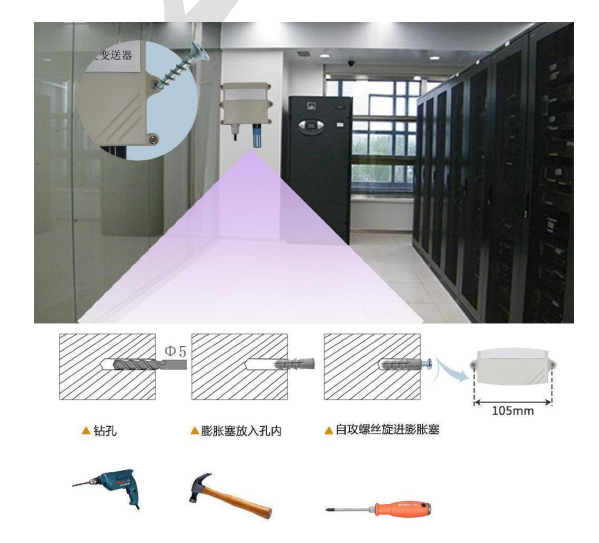

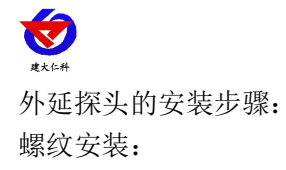

螺纹尺寸: M30\*1.5

支架安装:

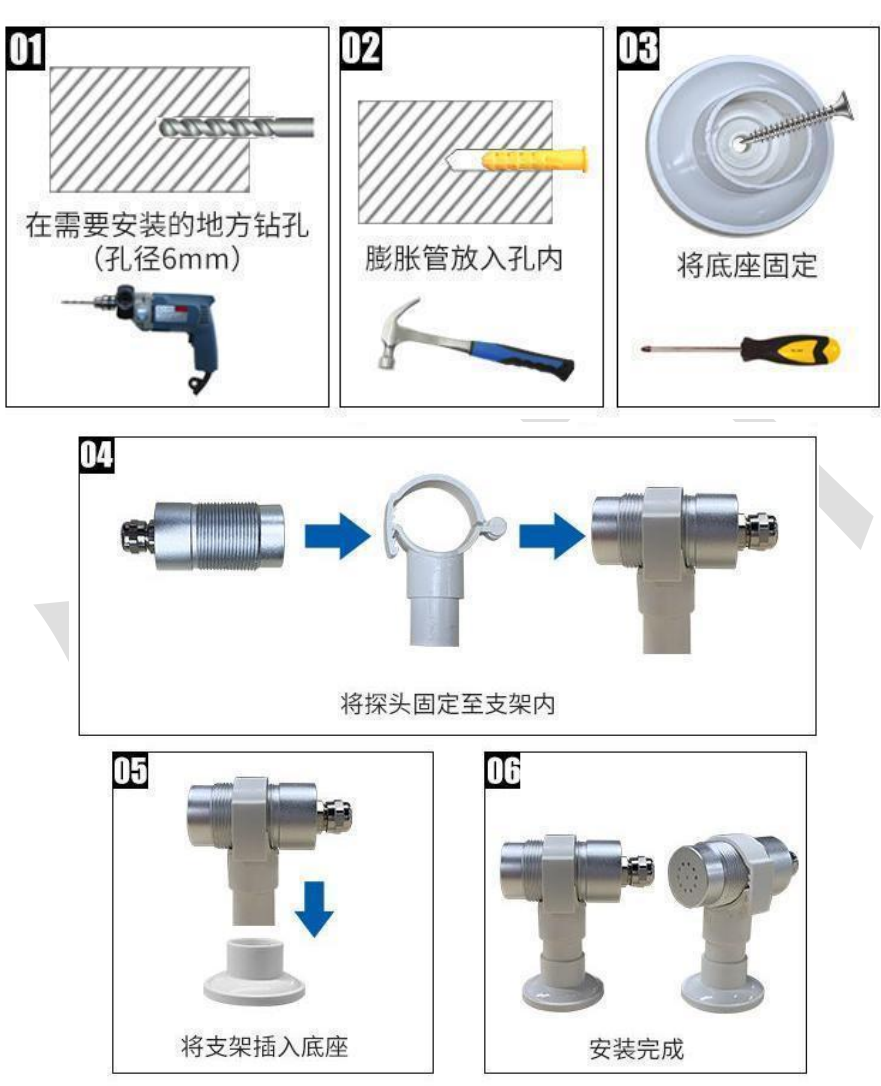

## <span id="page-5-0"></span>**2.3** 安装注意事项

- **宽电压电源输入 10~30V 均可。**
- 设备为内置天线,尽量避免安装在金属外壳内部
- 尽可能地被放置在较高及周围较空旷的地方,建议离地 1 米以上;避免在传感器周围放 置过多的金属物体,以免无线信号被屏蔽减弱;电子干扰会来源于以下多种物体,所以 应该加以避免: 发电机、高电流设备、高压继电器、变压器等等;振动或打击也有可 能成为干扰源,所以设备安装时应尽可能静止。

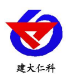

- 请不要撕毁产品外壳上的标签,上面有产品的 ID 等重要信息。
- 请不要拆卸产品,由此造成的产品损坏本公司概不负责。

# <span id="page-6-0"></span>**3.** 配置软件安装及使用

## <span id="page-6-1"></span>**3.1** 设备配置

使用 QQ 扫描二维码(仅限安卓手机),点击普通下载,即可安装(或者可直接联系 我司工作人员)。

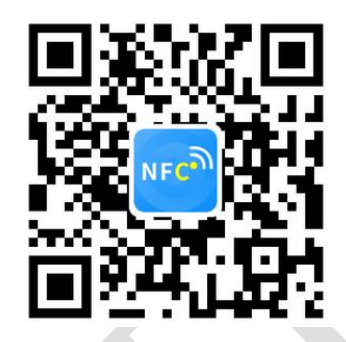

打开"NFC 设备配置",根据提示靠近设备。(设备的 NFC 感应区域在正向壳体正上 方,王字壳顶部位置)

注意: 如果手机未开启 NFC 功能, 请先到设置中启用 NFC 功能。 如果手机不支持 NFC 功能,请使用具有 NFC 功能的手机进行配置。

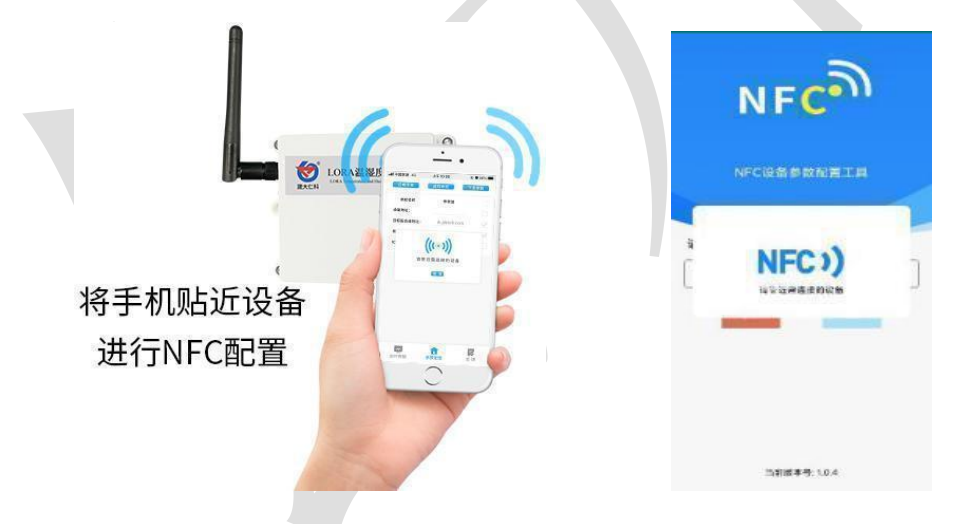

显示读取成功后,即可拿开手机,在输入框中输入密码(默认密码: 12345678),然后 点击确定。(下图 1)

点击"召唤字典",根据手机的提示靠近设备的 NFC 感应区域,等待读取成功后, 拿开手机,即可在页面上显示字典(下图 2, 图 3)

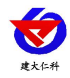

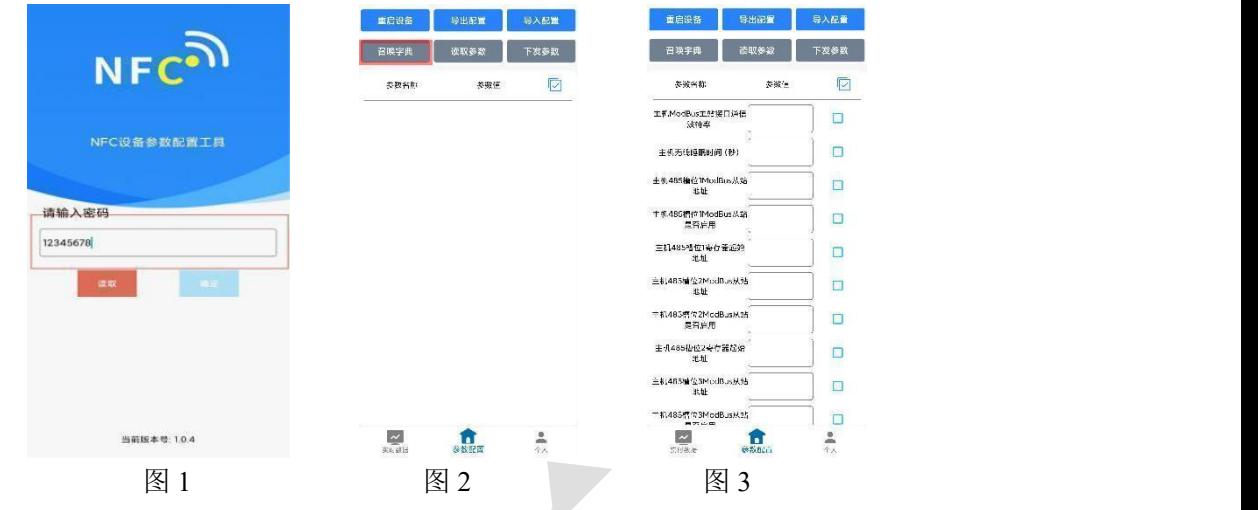

勾选需要读取的参数,然后点击"读取参数",手机靠近 NFC 感应区域,等待读取成 功,然后拿开手机。注:勾选的参数越多等待的时间越长。(图 4)

在文本框中输入需要修改的内容,然后勾选上需要下载的项目,点击"下载参数",手 机靠近 NFC 感应区域,等待下发成功,然后拿开手机。注:勾选的参数越多等待的时间越 长,下发参数成功后等待 10s 后再进行其他操作。(图 5)

顶部导出配置,即将选中的配置参数导出 TXT 文档,导入配置将导出的配置的文档导 入文本框(图 6)

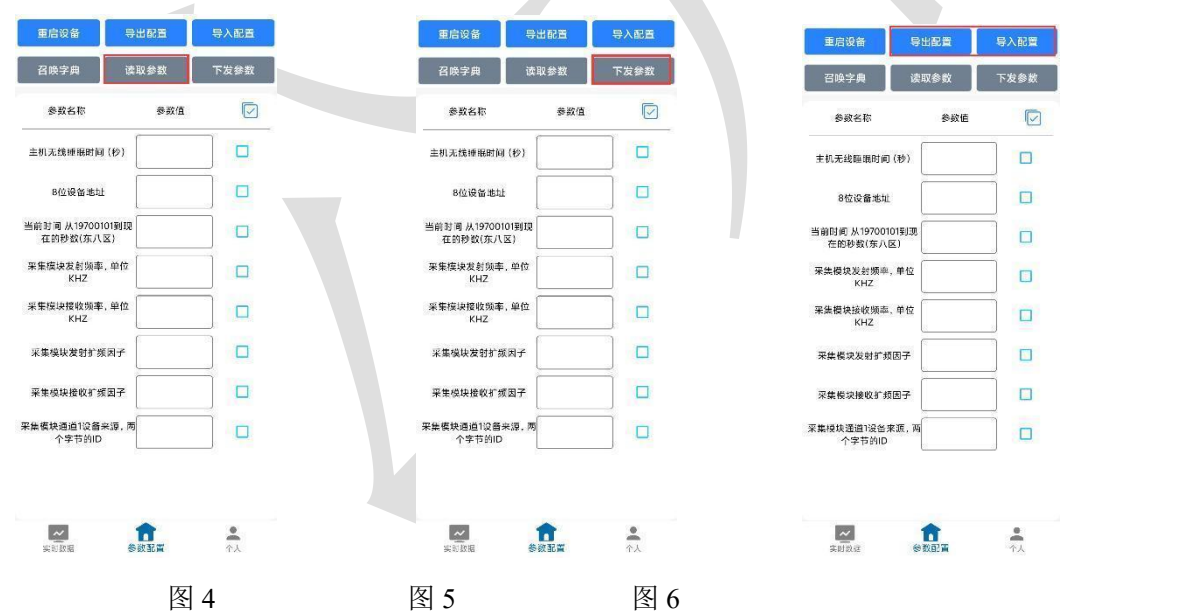

点击参数配置页面的"重启设备", 根据提示即可重启当前设备。

点击下方实时数据后跳转到实时数据界面,点击读取实时数据即可读取下方 485 设备的 实时数据(此处为真实数据的 10 倍),电量(真实值)及信号(真实值)。(下图 7,图 8)

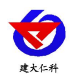

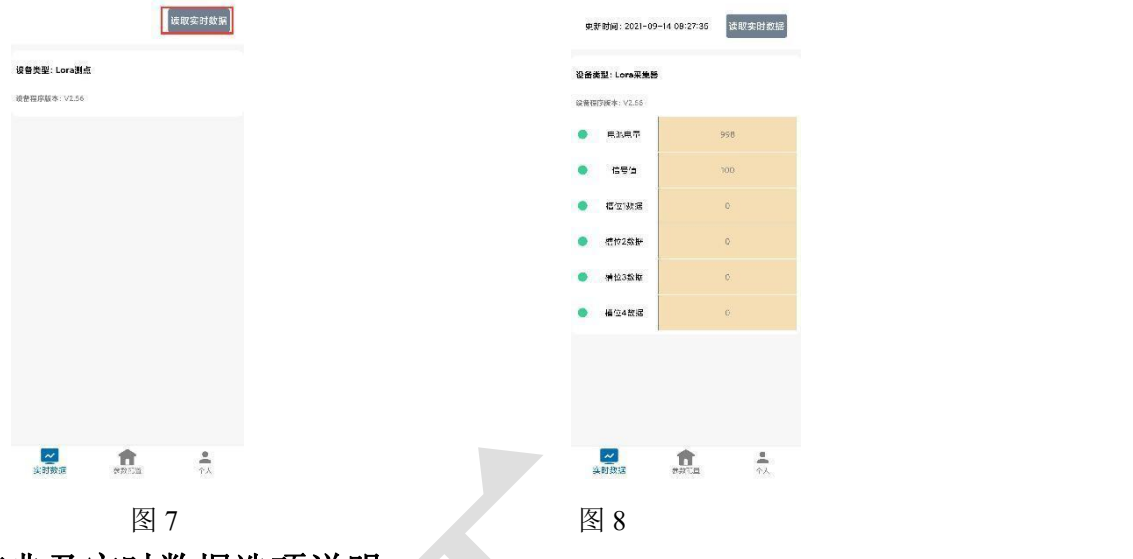

### <span id="page-8-0"></span>**3.2** 设备字典及实时数据选项说明

- 主机 **ModBus** 主站接口通信波特率:默认 4800。
- 主机无线睡眠时间(秒): 默认 300, 设备上传数据的时间, 此处填写请填写 60 的倍 数,若不足 60 的倍数设备会将上传数据的时间延迟到 60 的倍数。 主机 **485** 槽位 **N**(**1~4**)**ModBus** 从站地址:默认 1。若有需要请在我司技术人员协助 下修改
- 主机 485 槽位 N (1~4) ModBus 从站是否启用: 选择"禁用"或"启用"来决定对应 要素是否启用。
- 主机 485 槽位 N(1~4)寄存器起始地址:主机会根据寄存器起始地址和"主机 485 槽 位 N(1~4)数据类型"两个参数来轮询 ModBus 从站。
- **485 轮询间隔:** 数据采集间隔, 默认 30 秒。
- **主机 485 槽位 N (1~4) 功能码: 03 功能码与 04 功能码可设置。**
- **主机 485 槽位 N (1~4) 数据类型:** 选择设备上传数据的类型。大端表示高位在前低位 在后,小端相反。
- **8位设备地址:**若与 LORA 网关通信对应 LORA 网关的设备地址。
- NFC 操作密码: 数据采集器进行配置时密码, 8 位密码(纯数字), 可修改。(默认: 12345678)
- 采集模块发射频率,单位 kHz: 此处修改后,需点击 NFC 配置软件参数配置界面左上 角的"重启设备"按照提示对设备进行重启,默认 475500(若需要修改可查看附录 1, 收发频率推荐表)。注: 若与网关通信, 要与 LORA 网关的"采集模块接收频率"填 写内容保持一致。
- **采集模块接收频率,单位 kHz:**此处修改后,需点击 NFC 配置软件参数配置界面左上 角的"重启设备"按照提示对设备进行重启,默认 506500(若需要修改可查看附录 1 收发频率推荐表)。若与网关通信,要与 LORA 网关的"采集模块发射频率"填写内

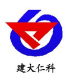

容保持一致。

- 采集模块发射扩频因子:此处不可修改。
- **) 采集模块接收扩频因子:** 此处不可修改。
- 采集模块通道 **1** 设备来源:4 字节 ID,同一网关下,默认值为 7801,最后两位不能相 同且只能填写 01,02, ……, 32。如果后两位填写超过 32 (例: 7833) 的数会保持原 来的值不变。注: 若与 LORA 网关配对, 要在网关的"采集模块通道 n (0~63) 数据来 源"填入此采集设备的 ID。

#### **LORA** 网关参数因子来源与 **LORA** 大屏温湿度采集器输出对应关系

设备在搭配 LORA 网关(RS-LG-\*)使用时,网关配置项

单 **CO** 设备采集模块通道 **n**(**1~64**)因子来源(**0~3**):对应采集设备的要素,

| 因子来源 0 | 因子来源 ì                   | 因子来源 2 | 因子来源 3                   |
|--------|--------------------------|--------|--------------------------|
| CO 浓度值 | $\overline{\phantom{a}}$ | CO 浓度值 | $\overline{\phantom{a}}$ |

除此之外设备可以上传电量,信号强度等信息,不占用因子来源。

**CO** 温湿度一体设备采集模块通道 **n**(**1~64**)因子来源(**0~3**):对应采集设备的要素,

| 因子来源 0 | 因子来源 | 7子来源2<br>因 | 子来源 3<br>因 |
|--------|------|------------|------------|
| 温度     | 湿度   | CO 浓度值     |            |

除此之外设备可以上传电量,信号强度等信息,不占用因子来源。

# <span id="page-9-0"></span>**3.3 CO** 测量单位 **ppm** 与 **mg/m<sup>3</sup>**换算关系

转换公式是基于 25℃和 1 个大气压:X ppm = (Y mg/m<sup>3</sup>)(24.45)/([分子量](http://www.ab126.com/Chemistry/1869.html))或 Y mg/m<sup>3</sup> = (X ppm)([分子量](http://www.ab126.com/Chemistry/1869.html))/24.45

仅适用于计算 CO :1ppm=1.15mg/m<sup>3</sup> 1mg/m<sup>3</sup>=0.87ppm

# <span id="page-9-1"></span>**4.** 平台接入平台说明

设备可以通过 LORA 无线通信的方式与我公司 LORA 网关连接, 基于我公司提供的免 费平台获取 LORA 大屏温湿度的实时数据,通过电脑或手机实时查看相关信息。

该设备可搭配我公司 LORA 网关使用。

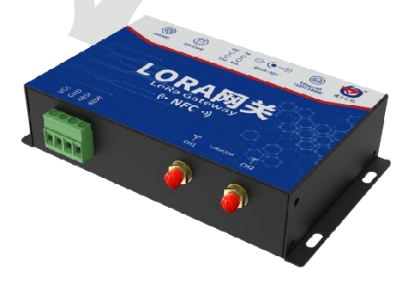

RS-LG-200 LORA 网关

一台 RS-LG LORA 网关可搭配我公司多台 LORA 大屏温湿度采集器使用;上传方式 4G 通讯、ETH 通讯、485 通信可任选其一。关于 LORA 网关的使用详情和详细的平台说明, 请查阅 LORA 网关的使用说明。

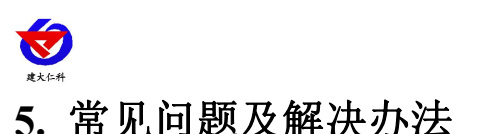

<span id="page-10-0"></span>设备无法连接到 PLC 或电脑

可能的原因:

1)设备所处位置信号不好,无法成功连接至网关。

2)设备主机地址、收发频率、测点地址、485 通信规约填写错误。

3)LORA 网关采集离线判断时间小于设备上传时间间隔。

4)电池电量耗尽。

# <span id="page-10-1"></span>**6.** 注意事项

1)请勿将该设备应用于涉及人身安全的系统中。

2)请勿将设备安装在强对流空气环境下使用。

3)设备应避免接触有机溶剂(包括硅胶及其它胶粘剂)、涂料、药剂、油类及高浓度气体。

4)设备不能长时间应用于含有腐蚀性气体的环境中,腐蚀性气体会损害传感器;

5)请勿将设备长时间放置于高浓度有机气体中,长期放置会导致传感器零点发生漂移,恢复缓慢。 6)禁止长时间在高浓度碱性气体中存放和使用。

7)尽管本产品具有很高的可靠性,但我们建议在使用前检查设备对目标气体的反应,确保现场使用。

8)测试设备对目标气体反应时,建议方式为使用不超过设备量程浓度的对应气体标准物

质进行测试,使用非建议方式测试导致的设备测量值异常,我公司不承担责任。

9)设备不可用于氧气含量小于 10%VOL 的环境,用于低氧环境导致的设备测量值异常, 我公司不承担责任。

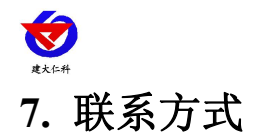

<span id="page-11-0"></span>山东仁科测控技术有限公司

营销中心:山东省济南市高新区舜泰广场 8 号楼东座 10 楼整层

邮编:250101

- 电话:400-085-5807
- 传真:(86)0531-67805165
- 网址:[www.rkckth.com](http://www.jnrsmcu.com)
- 云平台地址:[www.0531yun.com](http://www.0531yun.com)

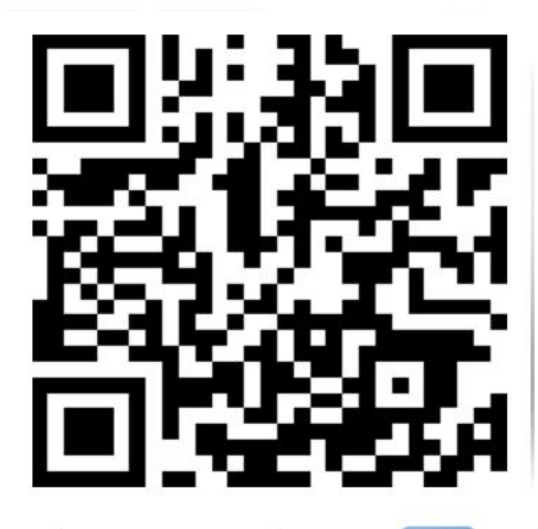

山东仁科测控技术有限公司【官网】

欢迎关注微信公众平台,智享便捷服务

<span id="page-11-1"></span>**8.** 文档历史

V1.0 文档建立。

<span id="page-12-0"></span>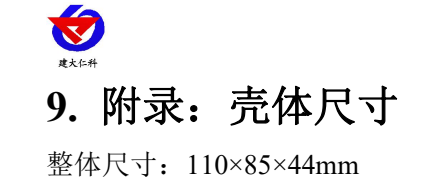

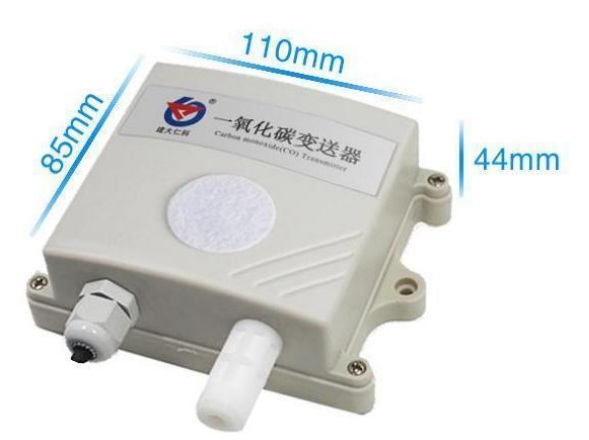

外延探头尺寸:

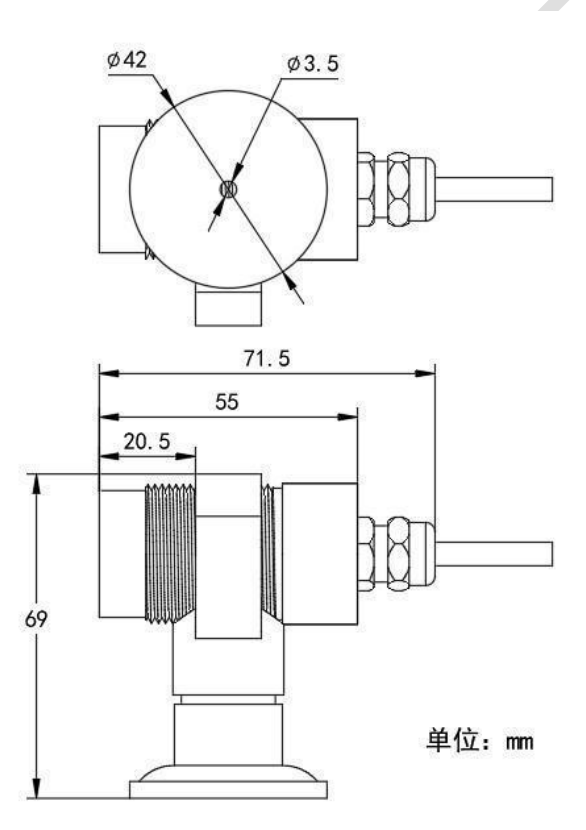

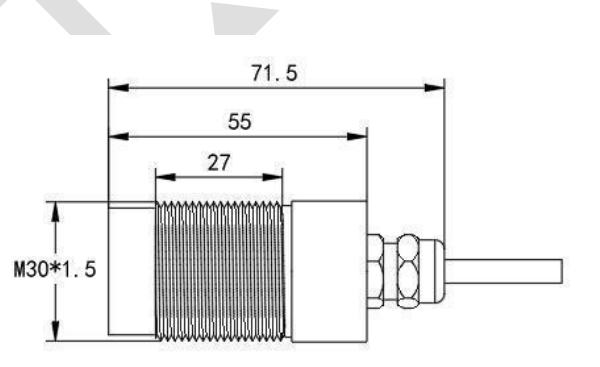

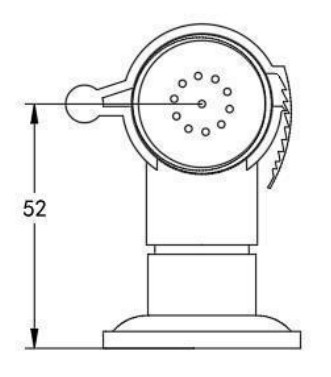